## **V164NAS30006**

Dieser Bereich dient nur als Platzhalter für die Übersetzung eines Hinweises in den anderen Sprachen, die für EEP verlangt werden. Im deutschen ist dieser Hinweis irrelevant, sein Platz wird freigehalten, um die Struktur der Datei und der Bilder beizubehalten.

Dieses Set ist zum Teil ein Erweiterungs-/ Austauschset zu meinem 1Spur-Grundset V10NAS30002 und stattet die Straßenmodelle mit Radwegen aus, die an das Berliner Vorbild angelehnt sind. *Zu beachten ist dabei*, das die Radwege in diesem Set nur eine optische Funktion haben. Wer diese Radwege auch befahren lassen möchte, kann sich das Fahrwegeset V164NAS30008 kaufen und einsetzen.

Bis auf die Kreisverkehr-Modelle (1Spur\_Kv\_...) wurden fast alle Modelle aus dem Set V10NAS30002 mit Radwegen versehen und können von daher auch einfach mit den entsprechenden 1Spur-Modellen ausgetauscht werden, ohne das großartige Umbauten notwendig sind. *Wobei zu beachten ist*, das sich bei Modellen mit eingebauten Weichen, die Weichenkennung ändert und deren Kontaktpunkte und/ oder LUA-Einträge neu gesetzt werden müssen.

Wegen Vorgaben seitens Trend und um eine einheitliche Übersicht, auch für zukünftige Modelle, zu ermöglichen, nutze ich in meinen Modellbezeichnungen eine bestimmte Syntax und auch viele Abkürzungen.

Für die Syntax dient folgendes Beispiel:

1Sp\_Fw\_Abbieger\_1sp\_Anf\_25m\_AS3 - Fahrweg für Berliner Radweg, unsichtbar (V164NAS30008)<br>1Sp\_Rw\_NL\_Abbieger\_1sp\_Anf\_25m\_AS3 - Radweg holländisches Vorbild, optischer Radweg (V164NAS

1Sp\_Rw\_Abbieger\_1sp\_Anf\_25m\_AS3 - Radweg Berliner Vorbild, optischer Radweg (V164NAS30006)

- Radweg holländisches Vorbild, optischer Radweg (V164NAS30007)
- 1Sp\_Fw\_NL\_Abbieger\_1sp\_Anf\_25m\_AS3 Fahrweg für holländischem Radweg, unsichtbar (V164NAS30009)

Wie man an diesem Beispiel ersehen kann, haben die Modelle an sich die selbe Bezeichnung und unterscheiden sich nur nach der Systembezeichnung. Die Modelle der Systembezeichnungen 1Sp\_Rw\_ und 1Sp\_Rw\_NL\_ befinden sich im Layer Strassen, die Modelle der Systembezeichnungen 1Sp\_Fw\_ und 1Sp\_Fw\_NL\_ befinden sich im Layer Sonstiges. Dadurch lassen sich die Modelle auch aus den unterschiedlichen Layern einfach zuordnen.

In den Modellbezeichnungen kommen folgende Abkürzungen vor:

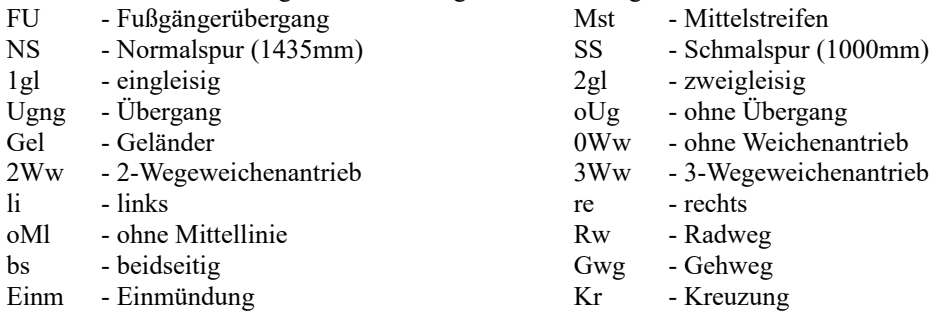

## Dieses Set beinhaltet:

- 377 Gleisobjekte/ Straßen
- 4 Gleisobjekte/ Sonstiges
- 52 LSE-Elemente (Gehwegplatten und Asphaltplatten für NS und SS)
- 8 Splines/ Straßen
- 5 Splines/ Sonstiges
- 38 Gleisobjekte Zusatz (Modelle aus dem Set V10NAS30002 zur Darstellung der Demoanlage)
- 4 unsichtbare Rollmaterialien für animierte Splines (V164NAS30010)
- 1 Demoanlage
- 1 diese Dokumentation
- 1 und als Bonus einen animierten Straßenspline, der folgende Layer aufweist: (V164NAS30010) Layer0=Trocken; Layer1=Nass; Layer2=Nass mit Fahrspur; Layer3=Abtrocknend.

#### **Anmerkung:**

Aufgrund der gemachten Erfahrungen mit meinem Grundset V10NAS30002 bin ich mir bewusst, das diese Menge an Modellen anfangs den User überfordern kann. Dennoch habe ich mich entschieden, das Konzept des Baukastenprinzips beizubehalten. Mit den mitgelieferten Splines lassen sich sehr viele Situationen nachbilden und diese sind flexibler als Gleisobjekte (GO`s), haben aber den Nachteil, das sich die Textur der Splines im Bogen mitbiegt. Dies fällt besonders bei den Gehwegen auf, vor allem, je stärker die Biegung des Splines wird.

Durch die GO`s kann ich diesen Effekt umgehen, wobei ich mich aber auf die Winkel von 45°/ 90°/ 135° beschränken muss. Zusätzlich kann ich mit GO´s Standardsituationen darstellen, die sich zudem leicht verlegen lassen.

Bei der Benennung der Modelle habe ich mich bemüht, Modelle der selben Art zu einem Block auflisten zu lassen (z.B. Gel\_ = Geländer). Bei einigen wenigen Modellen habe ich die Systembezeichnung Rw\_ in Rw1\_ geändert, damit zugehörige Modelle (wie z.B. Modelle mit Fußübergängen und dazu passende Streifen bzw. Zebrastreifen) eingesetzt werden können, ohne ständig in der Liste hoch- und runterscrollen zu müssen.

Um die Übersichtlichkeit zu erhöhen, würde ich empfehlen, die selbstdefinierten Kategorien in EEP zu nutzen und entsprechende Ordner z.B. für 1Sp-Radwege, 1Sp-Radwege\_NL und später auch 1Sp-Winter anzulegen und meine Modelle in diese Ordner zu ziehen.

## **Modelle und Aufbauhinweise:**

Wer mein Set V10NAS30002 schon hat, dürfte den Aufbau von Kreuzungen schon kennen. Auch hier beginnt man am besten mit den 1Sp\_Rw1\_FU\_Anf-Modellen, wobei diese Modelle mit 2- oder 3-Wegeweichenantrieben ausgestattet sind, bzw. eben nicht (0Ww), welches das richtige ist, hängt davon ab, ob Abzweige der Straße eingebaut werden sollen oder nicht. Daran wird ein 90°-Bogen angedockt und an diesen ein 1Sp\_Rw1\_FU\_End-Modell (diese können auf einer Seite andocken, müssen dann aber im 2D-Modus um 180° gedreht werden, im 3D-Modus kann man das mit dem Gizmo machen!).

Die Kreuzung kann auf mehrere Arten vervollständigt werden. Eine Möglichkeit wäre:

Einen Spline am Endmodell andocken und mit 3,5m zur Seite vervielfältigen. Dies so oft tun, wie Spuren die Kreuzung aufweisen soll. Im Beispiel des Bildes wären das 4 mal seitlich vervielfältigt, der Spline in der Mitte wird dann um 1,1m versenkt, worauf ein 1Sp\_Rw\_Mst-Modell angedockt auf der richtigen Höhe zum liegen kommt. An den letzten vervielfältigten Spline wird dann wieder die Kombination FU-Anf, Kurve\_90° und FU-End angedockt. Durch entsprechende Wiederholung dieser Prozedur kann man eine komplette Kreuzung erstellen.

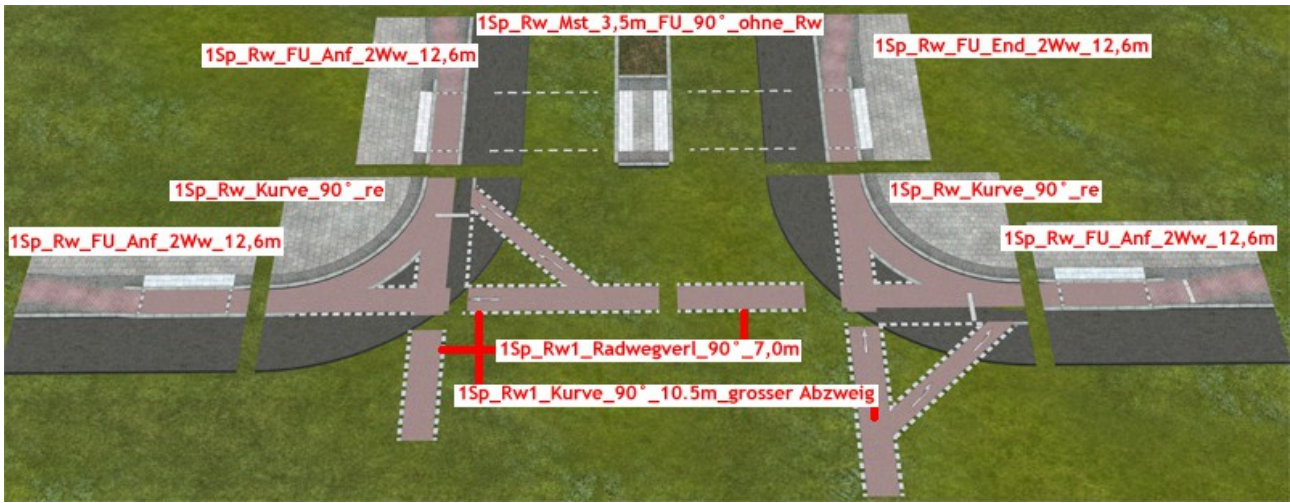

Eine zweite Möglichkeit wäre:

Nach Verlegen der ersten Kombination FU-Anf, Kurve 90° und FU-End können an den eingebauten Hilfsgleisen am Fußübergang die Streifen/ Zebrasteifen angedockt werden (je nach Spuren die 3,5m oder 7m Modelle). An diesen können Mittelstreifenmodelle oder weitere Streifenmodelle angedockt werden. Sind genügend Streifen eingebaut, kann am letzten Streifenmodell eine weitere FU-Anf, Kurve 90° und FU-End Kombination andocken. Durch entsprechende Wiederholung dieser Prozedur kann man die gleiche komplette Kreuzung erstellen, wie im im oberen Beispiel.

## Eine dritte Möglichkeit wäre:

Nach Verlegen der ersten Kombination FU-Anf, Kurve 90° und FU-End lassen sich an dem Hilfsgleis der Kurvenmodelle die Modelle 1Sp\_Rw1\_Kurve\_90°\_10.5m\_grosser\_Abzweig,

1Sp\_Rw1\_Kurve\_90°\_7.0m\_kleiner\_Abzweig\_AS3, 1Sp\_Rw1\_Kurve\_90°\_3.5m\_ohne\_Abzweig und an diesen wiederum die Modelle 1Sp\_Rw1\_Radwegverl\_90°\_7,0m oder 1Sp\_Rw1\_Radwegverl\_90°\_3,5m andocken. Diese verschiedenen Radwege sind abhängig von der Kreuzungsgröße zu wählen. Je weniger Spuren pro Richtung die Kreuzung hat, um so kleiner ist der Abzweig zu wählen. Das Modell 1Sp\_Rw1\_Kurve\_90°\_3.5m\_ohne\_Abzweig kommt zum Einsatz, wenn die Kreuzung nur eine Spur pro Richtung und keinen Mittelstreifen, Straßenbahngleis oder ähnliches aufweist.

Sind diese Modelle verlegt, müssen die leeren Bereiche mit Splines ohne Gehwege und wenn nötig mit Weichenantrieben ausgefüllt werden und die Kreuzung ist fertig.

Das Modell 1Sp\_Rw1\_Kurve\_90°\_10.5m\_grosser\_Abzweig liegt auch als NS- und SS-Modell vor, welche dafür gedacht sind, wenn Straßenbahngleise verlegt werden, das an diesen Stellen eine Aussparung im Radweg vorhanden ist, die die Gleise freilassen, wobei zwischen Normalspur (NS=1435mm) und Schmalspur (SS=1000mm) unterschieden wird. Das gleiche gilt für die Modelle 1Sp\_Rw1\_Radwegverl\_90°\_7,0m und 1Sp\_Rw1\_Radwegverl\_90°\_3,5m..

Natürlich muss keine komplette Kreuzung gebaut werden, eine T-Kreuzung lässt sich auf diese Art auch erstellen. Für die Radweg-Auf- und Abfahrten habe ich extra 1Sp\_Rw\_T-Kr-Modelle gebaut.

Prinzipiell funktioniert der Aufbau für 45°/ 135°-Kreuzungen genauso wie oben beschrieben, weshalb ich hier nicht weiter darauf eingehe. Nur soviel, das sich die zugehörigen Modelle an der Winkelangabe im Namen zuordnen lassen. Für Einmündungen sind 45° und 135° Bögen zu verwenden, da aber durch die Splines bei dem 135°-Bogen eine Leerfläche entsteht, habe ich Modelle mit Sperrflächen und Verkehrsinseln für jeweils ein- und zweispurige Abzweigungen gebaut, die sich an das Hilfsgleis dieser Bögen andocken lassen. Es ist zwar möglich, an dieses Hilfsgleis ein Geländer andocken zu lassen, aber wenn da schon eine Sperrfläche oder Verkehrsinsel angedockt ist, muss diese erst um z.B. 10m verschoben werden, welche nach dem andocken des Geländers wieder zurück verschoben werden muss.

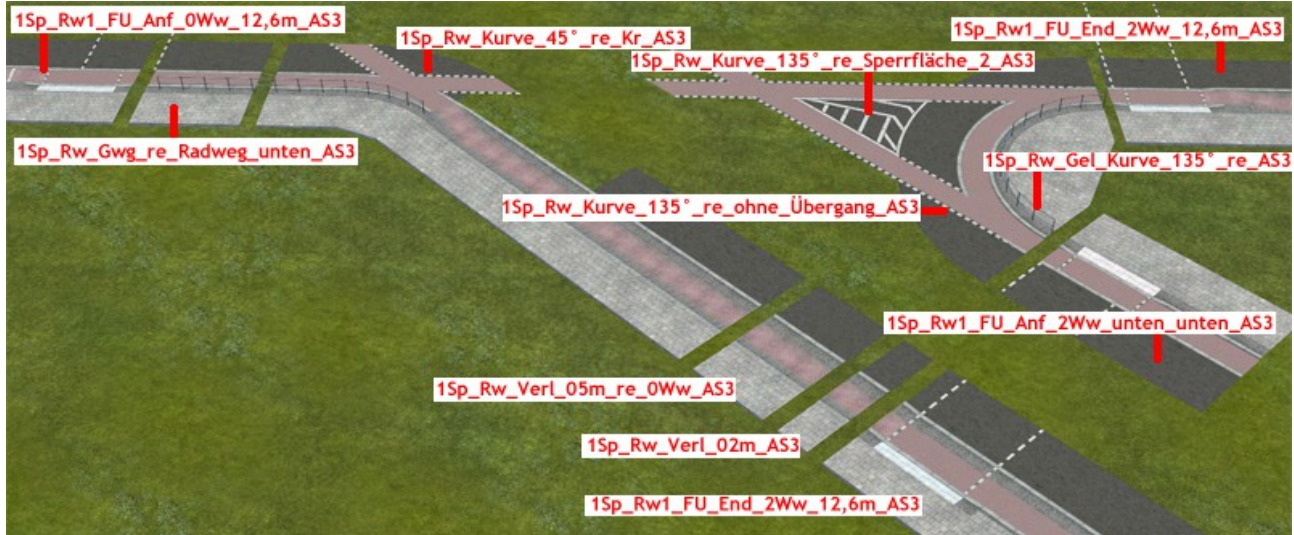

Die Modelle 1Sp\_Rw\_Kurve\_45° re\_Kr und 1Sp\_Rw\_Kurve\_135° ohne\_Übergang sind so gebaut, das sie, wenn sie an den Hilfsgleisen der Radwege andocken, mit der abgewinkelten Strecke auf die richtige Höhe abschließen. Daran ließen sich auf beiden Seiten die entsprechenden FU-Anf- und -Endmodelle andocken. Soll diese abgewinkelte Strecke weitere Spuren erhalten, muss zwischen 1Sp\_Rw\_Kurve\_45°\_re\_Kr und dem FU-Endmodell eine Verlängerung eingefügt werden. Dies kann man mit Verlängerungsmodellen oder mittels Spline gemacht werden. Wie lang diese Verlängerung sein muss, ermittelt man am einfachsten, wenn man am 1Sp\_Rw\_Kurve\_135°\_ohne\_Übergang ein FU-Anfmodell andockt. Und von diesem aus so viele Streifen/ Zebrastreifen am Hilfsgleis andockt, wie Spuren vorhanden sind, und zum Schluss ein FU-Endmodell.

Die Bereiche, die danach noch frei sind, müssen noch mit einem Spline ohne Gehwege und/ oder Weichenantrieben ausgefüllt werden.

Der weitere Verlauf der Straßen kann dann mit Splines oder Verlängerungen gestaltet werden. Um Abwechslung und Realität in den Straßenbau zu bringen, habe ich Modelle für Parkspuren, Parkstreifen, Bushalt und auch Bahnübergänge gebaut. Die Bahnübergänge unterscheiden sich etwas von den entsprechenden Modellen aus meinem Set V10NAS30002.

Die BÜ-Modelle für die Winkel 45° und 135° sind jetzt so gebaut, das z.B. das linke Anfangsmodell um 3,5m pro Spur vom rechten Anfangsmodell versetzt ist. Das heißt als Beispiel, wird das rechte Anfangsmodell mit Pos X=0 und Pos Y=0 und Winkel 0° eingesetzt und der BÜ besteht nur aus Spur und Gegenspur, muss sich das linke Anfangsmodell auf Pos X=3,5m Pos Y=3,5m befinden. Für jede weitere Spur muss zu diesen Koordinaten jeweils 3,5m in beide Richtungen hinzugezählt werden. Auch für die Anfangsmodelle der aufzufüllenden Zwischenteile wie z.B. 1Sp\_Rw\_Bue\_NS\_135°\_Anf\_1sp oder die 3,5m-Mittelstreifen (denn auch diese gelten bei mir als eine Spur) müssen jeweils 3,5m in beiden Richtungen hinzugezählt werden. Nur bei den 7,0m-Mittelstreifen müssen 5,25m hinzugezählt werden.

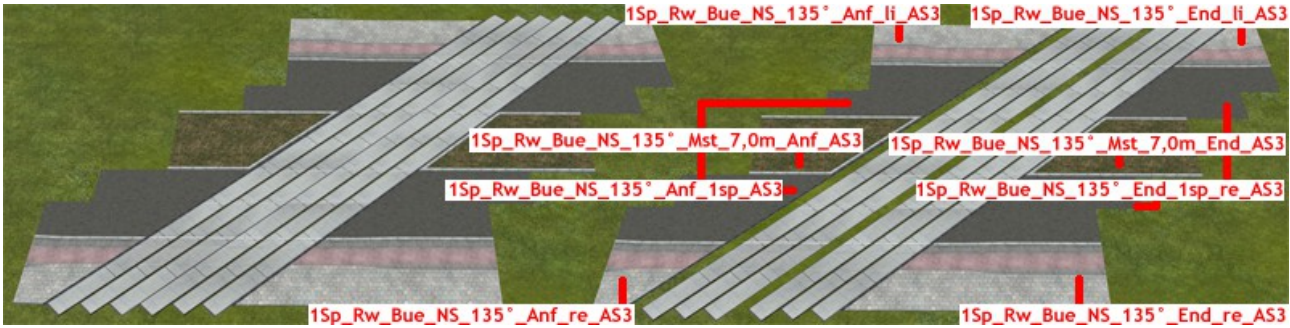

Hat man die Anfangsmodelle eingebaut, können die Fortsetzungen in Fahrtrichtung der Straße ganz leicht angedockt werden. *Zu beachten ist*, die Anf-Modelle haben keine Platten und die End-Modelle haben Platten für ein Gleis. Werden die Anf- und End-Modelle direkt aneinander angedockt, ergibt sich ein eingleisiger Bahnübergang. Je Verlängerungsmodell pro Spur kann man ein weiteres Gleis einbauen.

*Bitte beachten:* Auf Userwunsch habe ich auch End-Modelle ohne Platten gebaut. Diese sind für den Einsatz mit den Strail-Platten von RI1 aus V15FRI10017 gedacht.

Wenn möglich, sollten moderne Schranken für die BÜ´s verwendet werden, welche auch seitlich verschoben werden können und dennoch den Radweg, den Schutzstreifen, den größten Teil der Straßenspur und möglichst viel des Gehwegs überbrücken kann. Vermutlich wird der Sockel der Schranken dennoch mitten auf dem Gehweg stehen, weshalb ich als Immobilie kurze und längere Geländer für die 3 Winkel beigelegt habe, die die Sockel der Schranken absichern sollen.

## **Kreisverkehr:**

Alle KV-Modelle aus dem Set V10NAS30002 habe ich in diesem Set nicht umgesetzt, da ich mir nicht sicher bin, ob diese Modelle überhaupt noch eingesetzt werden und weil es bei diesen Modellen schwieriger ist, die Bauvorgaben und auch die Radwege umzusetzen.

# **Mittelstreifen:**

Obwohl es in diesem Set einige Mittelstreifenmodelle gibt, ist deren Vielfalt gegenüber dem Set V10NAS30002 rudimentär und meist auf FU-Modelle beschränkt.

## **Bushaltestelle 1+2:**

Die Bushaltestellen sind befahrbar aufgebaut und bestehen aus einem Anfang, einer Verlängerung (5m, 10, 20m) und einem Ende. Die Anfang und Endmodelle haben jeweils eine Länge von 25m. Die Versionen 1+2 unterscheiden sich in der Fahrbahn des Haltebereichs.

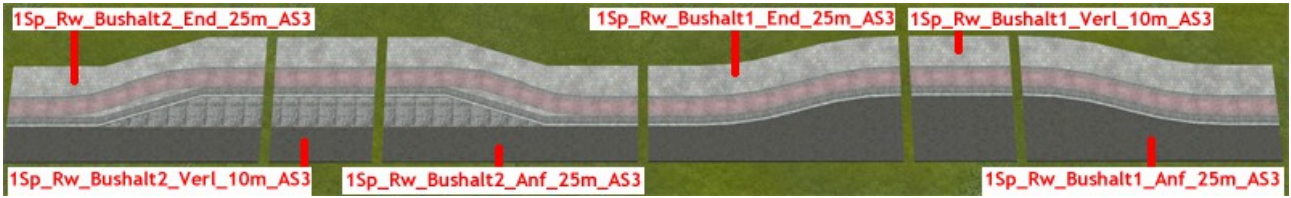

## **Radweg-Auf- und Abfahrten:**

Um den Radwegverkehr von der Straße auf den Gehweg, bzw. umgedreht, zu leiten, liegen 2 Varianten vor. Die eine führt den Radweg mit einer rot ausgemalten Fläche fort und kann mit einem entsprechenden Spline aus dem Wasserweg-Layer fortgesetzt werden. Die andere Variante führt den Radweg auf dem Asphalt fort. Auch für diese Variante gibt es in den Wasserwegen einen Spline, der nur die Linie darstellt. Dieser verläuft 5cm neben der Spur des Straßensplines (5cm in Richtung des Gehweges).

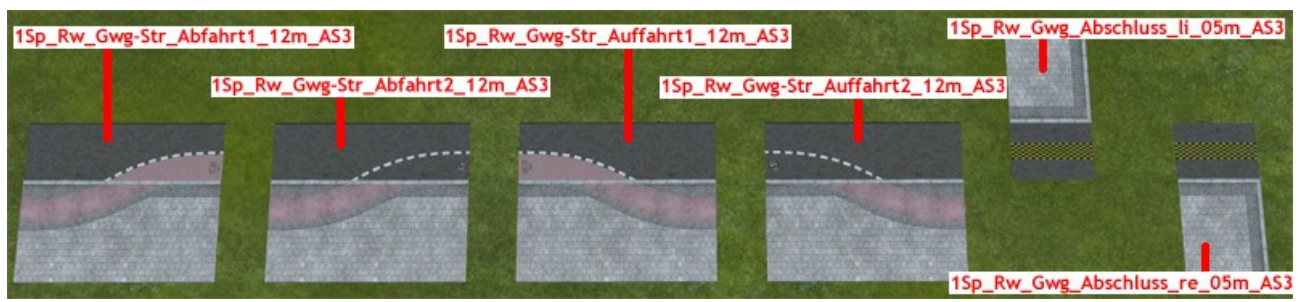

## **Kreuzungen:**

Bevor ich näher auf Kreuzungsmodelle eingehe, die verschiedene und auch spezielle Situationen darstellen können, möchte ich auf ein Komplettmodell einer Kreuzung im 45°/135°-Winkel 1Sp\_Rw\_Kreuzung\_45°-135°\_komplett\_AS3 hinweisen.

Dieses Modell ist fertig gebaut, mit den notwendigen Straßen und Weichen und Hilfsgleisen für Geländer. Dieses Modell kann noch nach belieben mit Geländern und Leitlinien ausgestattet werden.

Natürlich lässt sich dieses Modell auch aus den Einzelmodellen zusammensetzen, womit man aus einer Kreuzung auch eine Einmündung machen kann. Aber für den einfachen Einbau von Standardkreuzungen dieser Art eignet sich das Komplettmodell am besten.

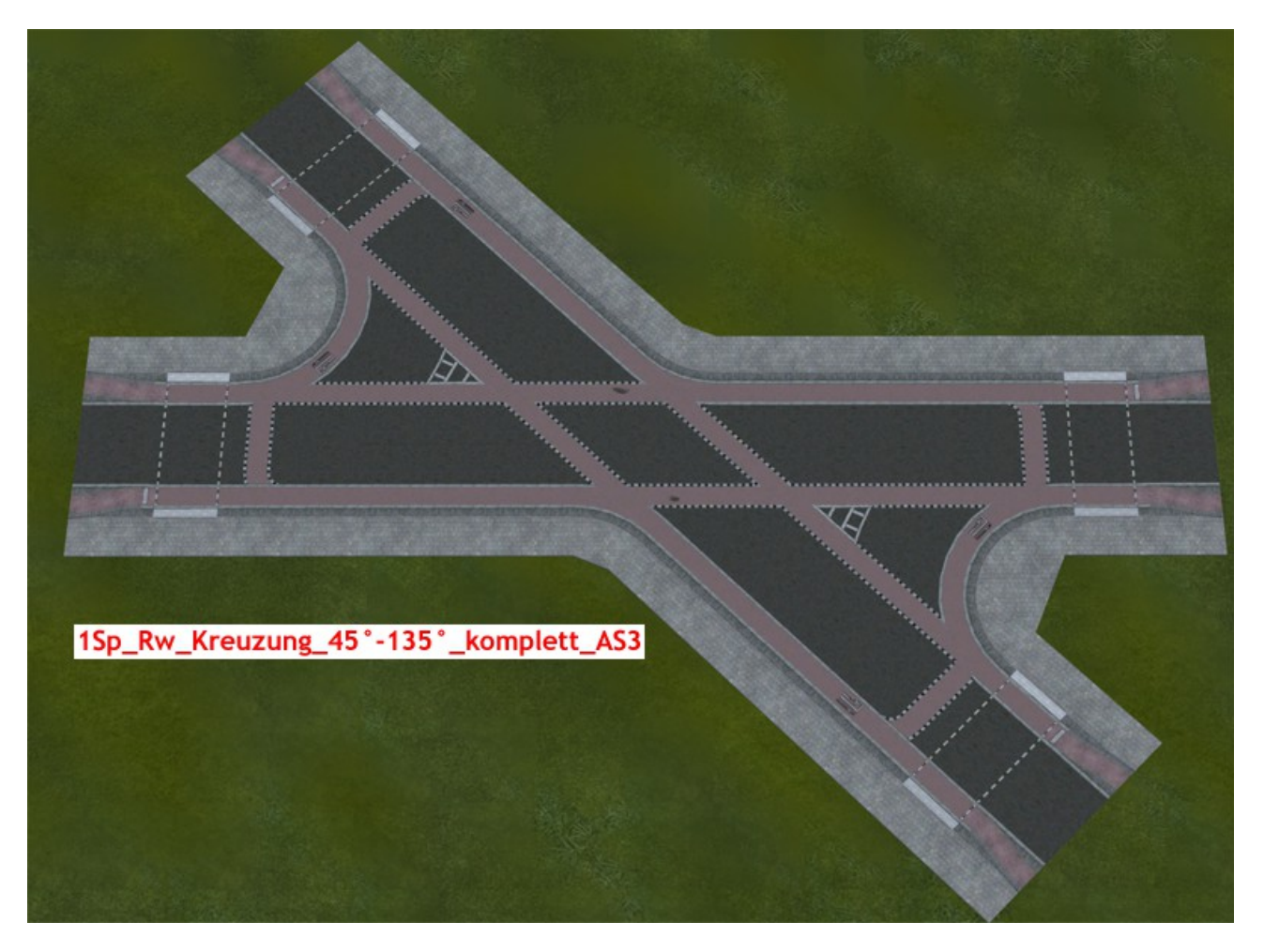

## **Kreuzung mit Verkehrsinsel:**

Eine weitere spezielle Art für Kreuzungen sind die Modelle Kurve 90° Verkehrsinsel 1+2. Der Unterschied zwischen den beiden Arten besteht in der Abwicklung des Fußgängerverkehrs. Bei der Variante 1 verläuft der Fußgängerverkehr über einen Kurvenschenkel und in der anderen Richtung über die vorgelagerte Verkehrsinsel, während bei der zweiten Variante der Fußgängerverkehr komplett über die vorgelagerte Verkehrsinsel abgewickelt wird. Eine Kreuzung kann für alle 4 Richtungen mit diesen Modellen erstellt und mit entsprechenden Mittelstreifenmodellen erweitert werden. Die Verkehrsinseln habe auf einer Seite Betonpoller um ein unbeabsichtigtes Auffahren auf die Verkehrsinsel zu verhindern. Von daher sollten diese Poller in die Richtung zeigen, aus der die Fahrzeuge kommen. Aufgrund der Bauweise dieser Modelle ergibt sich, das man die Verkehrsinseln 1+2 mit der Bezeichnung re für den Rechtsverkehr und die Modelle \_li für den Linksverkehr nutzen kann.

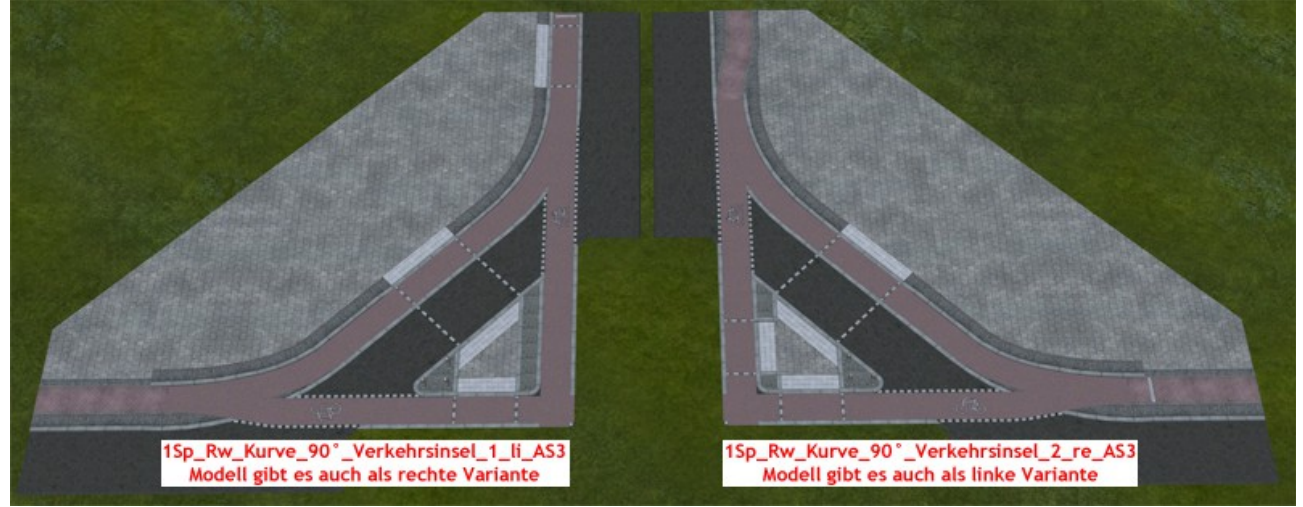

## Aufbauhinweise:

Für den Rechtsverkehr nutzt man nur die 1Sp\_Rw\_Kurve\_90°\_Verkehrsinsel\_1+2\_re-Modelle und diese können vom Prinzip her auf dieselben 3 Arten erstellt werden, wie unter der Rubrik **Modelle und Aufbauhinweise:** weiter oben beschrieben. Die zur Kreuzung passenden Mittelstreifenmodelle kann man an der Längenangabe von 29,01m erkennen.

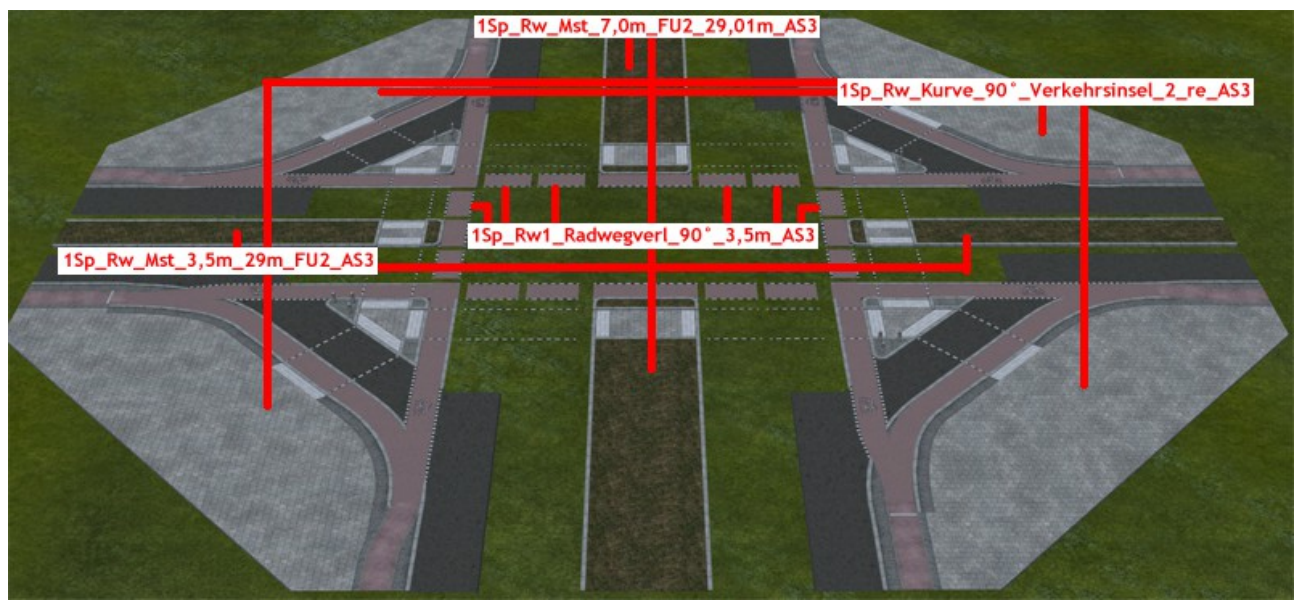

Wenn die Mittelstreifenmodelle eingesetzt werden, kann an deren Hilfsgleisen die Radwegverlängerungen angedockt werden. Werden die Mittelstreifenmodelle nicht eingesetzt, fehlen entsprechende Hilfsgleise, weshalb man von den Koordinaten des 1Sp\_Rw\_Kurve\_90°\_Verkehrsinsel\_1+2\_re-Modells ausgehend, die Radwegverlängerung mit einem Versatz von 29,01m nach vorne und 2,81m nach innen eingesetzt werden müssen. Das sieht dann so aus, wie im folgenden Bild für den Linksverkehr als Beispiel.

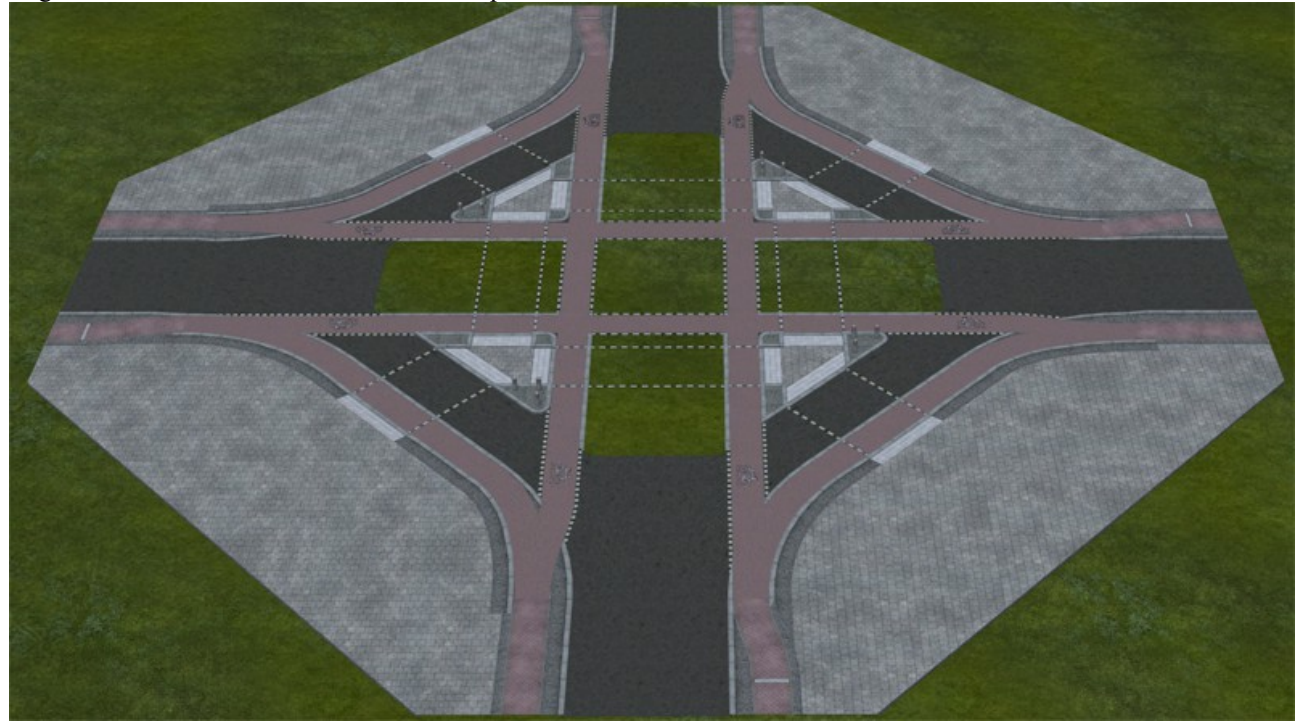

## **Absenkungen:**

Dieses Set beinhaltet verschiedene Absenkungen. Es gibt Absenkungen für Straßenbahnen in den Winkeln 45°/ 90°/ 135° sowie 1- und 2-gleisig. Diese gehen über die ganze Gehwegbreite und weisen Lücken im Belag auf, um 3D-Straßenbahngleise mit Rille sichtbar machen zu können. Dabei unterscheiden die Modelle zwischen Normalspur (NS = 1435mm) und Schmalspur (SS = 1000mm) und sind bei 2-gleisigen Modellen auf einen seitlichen Abstand von 3,5m ausgelegt.

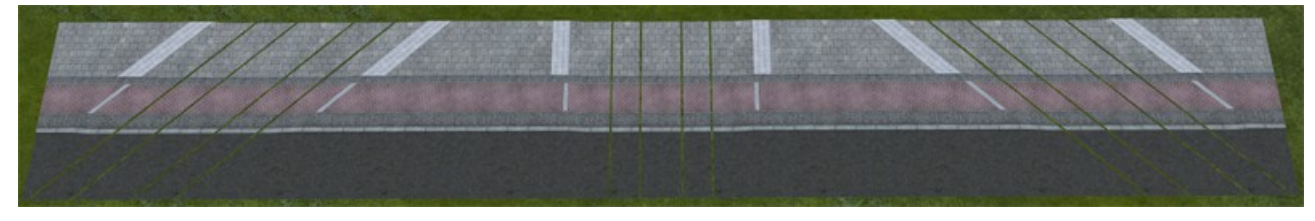

Auch für den normalen Auto- und Radverkehr gibt es Absenkungen und bestehen aus jeweils einem Anfangs- und Endmodulen sowie 3 verschiedenen Verlängerungsmodulen (1m, 2m und 5m). Diese Absenkungen können über die ganze Gehwegbreite gehen, oder wahlweise auch nur vorne an der Gehwegkante und dem Schutzstreifen, während der Geh- und Radweg durchweg auf der selben Höhe bleibt.

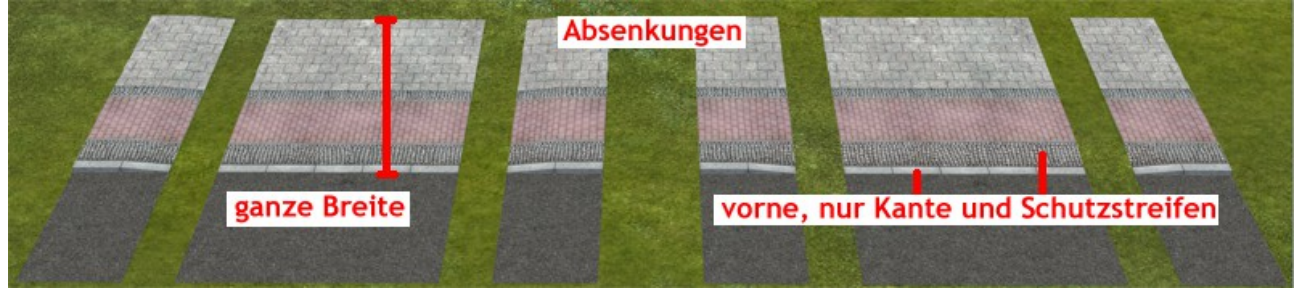

## **Buswendestelle:**

Die Buswendestellen liegen in zwei Versionen und jeweils für rechts und links vor. Die eine Variante ist im Prinzip ein Wendehammer, d.h. die Straße führt nicht weiter, sondern wird auf sich selbst zurückgeführt und hat dabei einen Bereich, an dem ein Bus halten kann.

Die zweite Variante hat die selbe Funktion, wie Variante 1, aber zusätzlich eine durchgehende Straße.

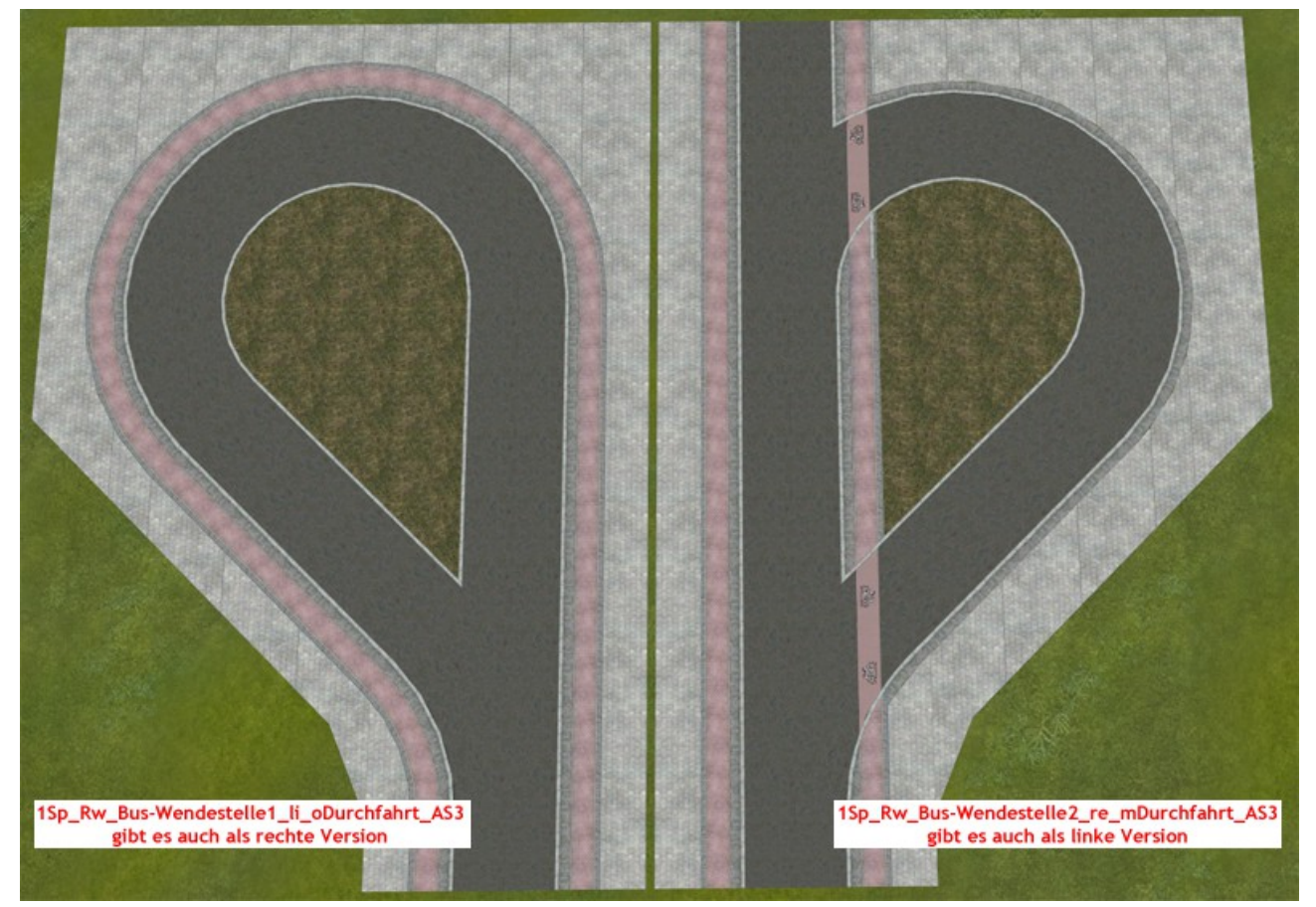

#### **Mittelstreifen:**

Wie weiter oben schon schrieb, sind die Modelle für die Mittelstreifen nur rudimentär vertreten, da dieses Set eigentlich als eine Erweiterung zum Set V10NAS30002 gedacht ist, und in diesem schon Mittelstreifenmodelle vertreten sind, die keiner Änderung bedürfen. Deswegen sind fast nur die veränderten Modelle und einige neue Modelle in diesem Set. Auch hier habe ich mich auf 3,5m und 7,0m breite Modelle beschränkt.

Normalerweise sind die veränderten Modelle solche, die einen Fußgängerübergang besitzen, schon alleine deswegen, weil die Gehwegtextur in diesem Set eine andere ist. Andere haben zusätzlich einen Radweg.

Neue Modelle sind z.B. die Mittelstreifen mit Wendestelle. Bei diesen Modellen kann durch den Einbau einer unsichtbaren Straße eine befahrbare Wendestelle eingerichtet werden, oder man belässt es bei der optischen Variante. Weiterhin gibt es Abschlüsse und Verlängerungen in unterschiedlichen Längen, was schon eine komplette Darstellung eines Mittelstreifens mit den Modellen nur aus diesem Set ermöglicht, aber eben nicht in Kurven. Aber auch hier sind die Rasenflächen aller Modelle Tauschtexturfähig.

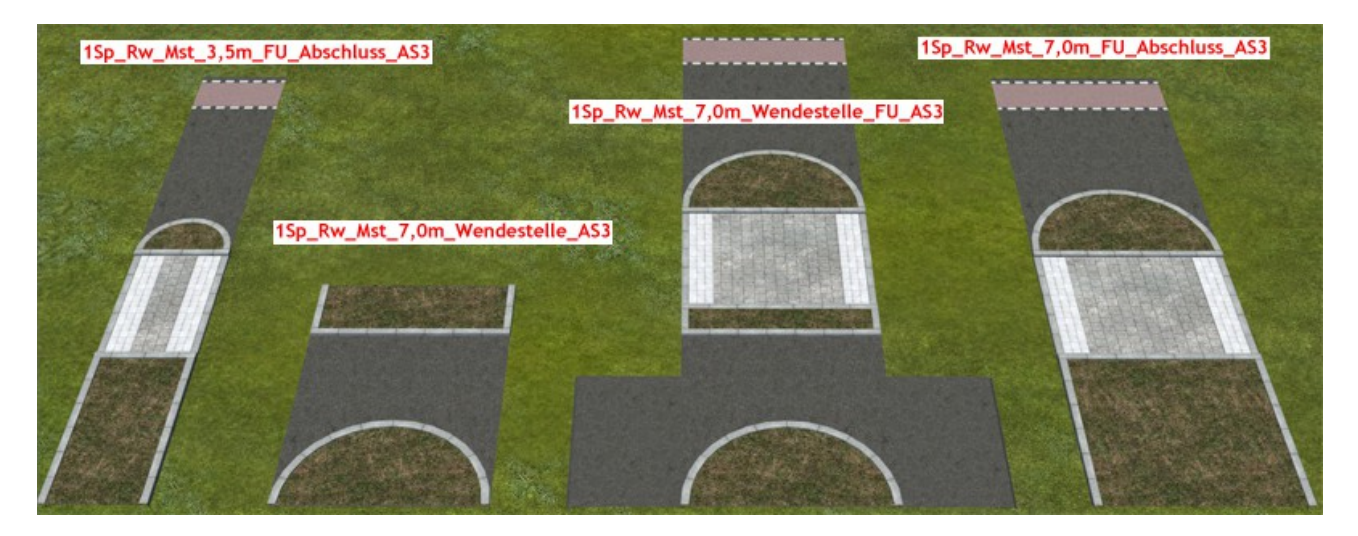

## **Straßenbahnversatz:**

Diese Modelle haben zwar nichts mit Radwegen zu tun, aber da ich diese Modelle schon fertig und in die Demoanlage eingebaut hatte, dachte ich mir, ich packe sie einfach mit dazu. Im Grunde dienen diese Modelle dazu, den Abstand der Straßenbahngleise so zu erweitern, das man zwischen ihnen einen 3,5m auf der einen Seite, oder einen 3,5m und einen 7,0m breiten Mittelstreifen auf beiden Seiten einbauen kann.

Dazu könnte man die Fläche für den Publikumsverkehr auch als Wochenmarkt o.ä. nutzen.

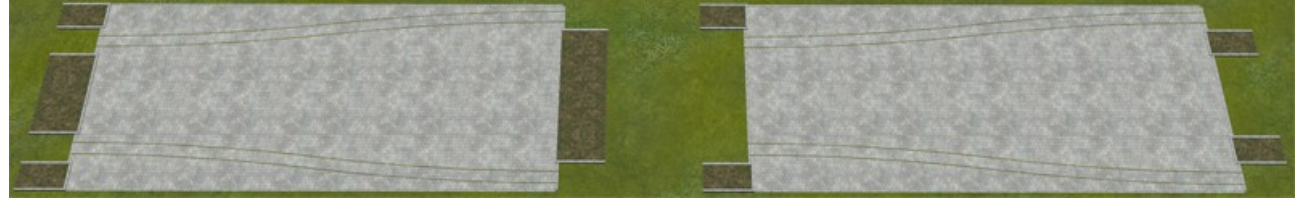

## **Parkstreifen/ Parkspur:**

Die beiden Parkbereiche haben jeweils ein Anfangs- und ein Endmodell als Gleisobjekt. Die Länge dieser Parkbereiche wird mit einem Spline gestaltet, womit diese Parkbereiche auch im Bogen verlegt werden können. Dabei ist zu beachten, das der Parkstreifen bzw. die Parkspur selber nur eine optische Funktion haben. Wer ein- und ausparkende Fahrzeuge simulieren will, wird um eine individuelle Verlegung von Weichenantrieben und unsichtbaren Splines nicht herumkommen.

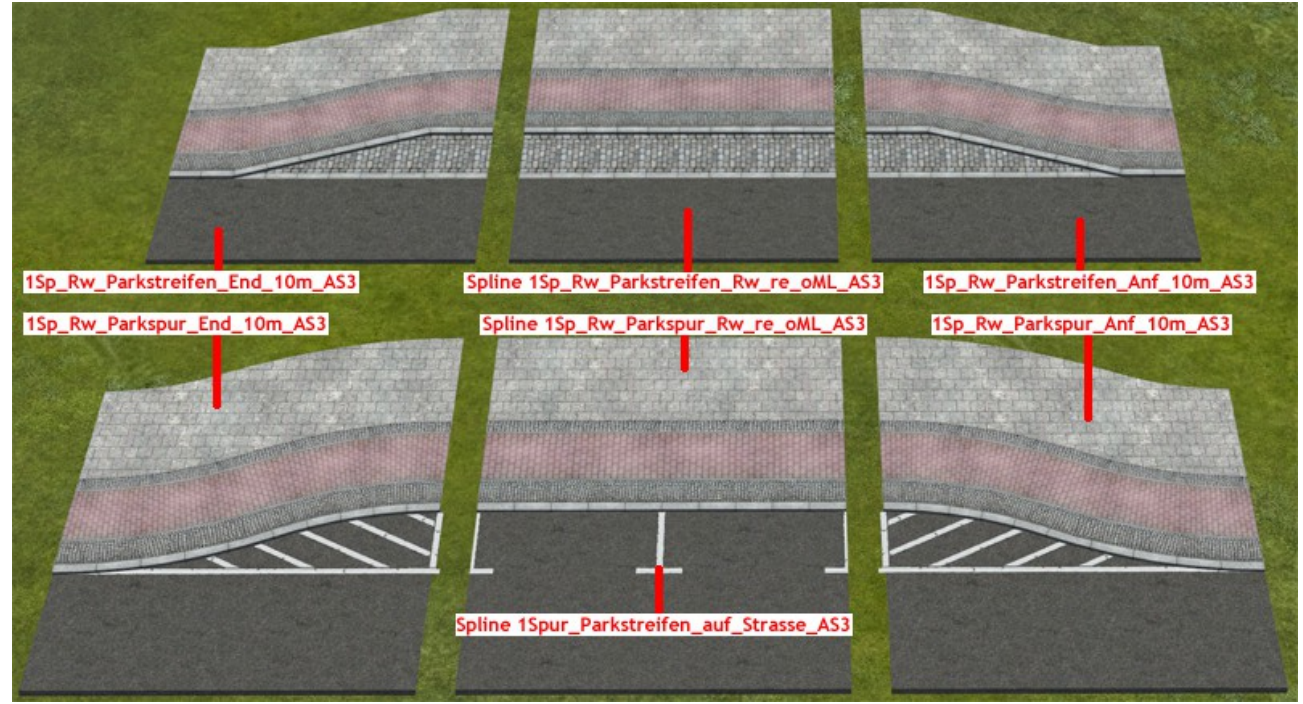

Diese Parkbereiche sind für Parkplätze längs der Fahrtrichtung gedacht. Für Parkplätze schräg oder quer zur Fahrbahn sind in diesem Set zwar Anfangs- und End-GO´s vorhanden, aber nicht die dazu nötigen Splines. Diese sind im Set V10NAS30002 vorhanden.

## **Sonderbauformen:**

Einige Sonderbauformen aus dem Set V10NAS30002 habe ich mit Radwegen umgebaut, wie z.B. die Wendehammer, neue sind hinzu gekommen.

Die Einfahrt\_bs-Modelle sind mit Weichen und unsichtbaren Fahrwegen versehen.

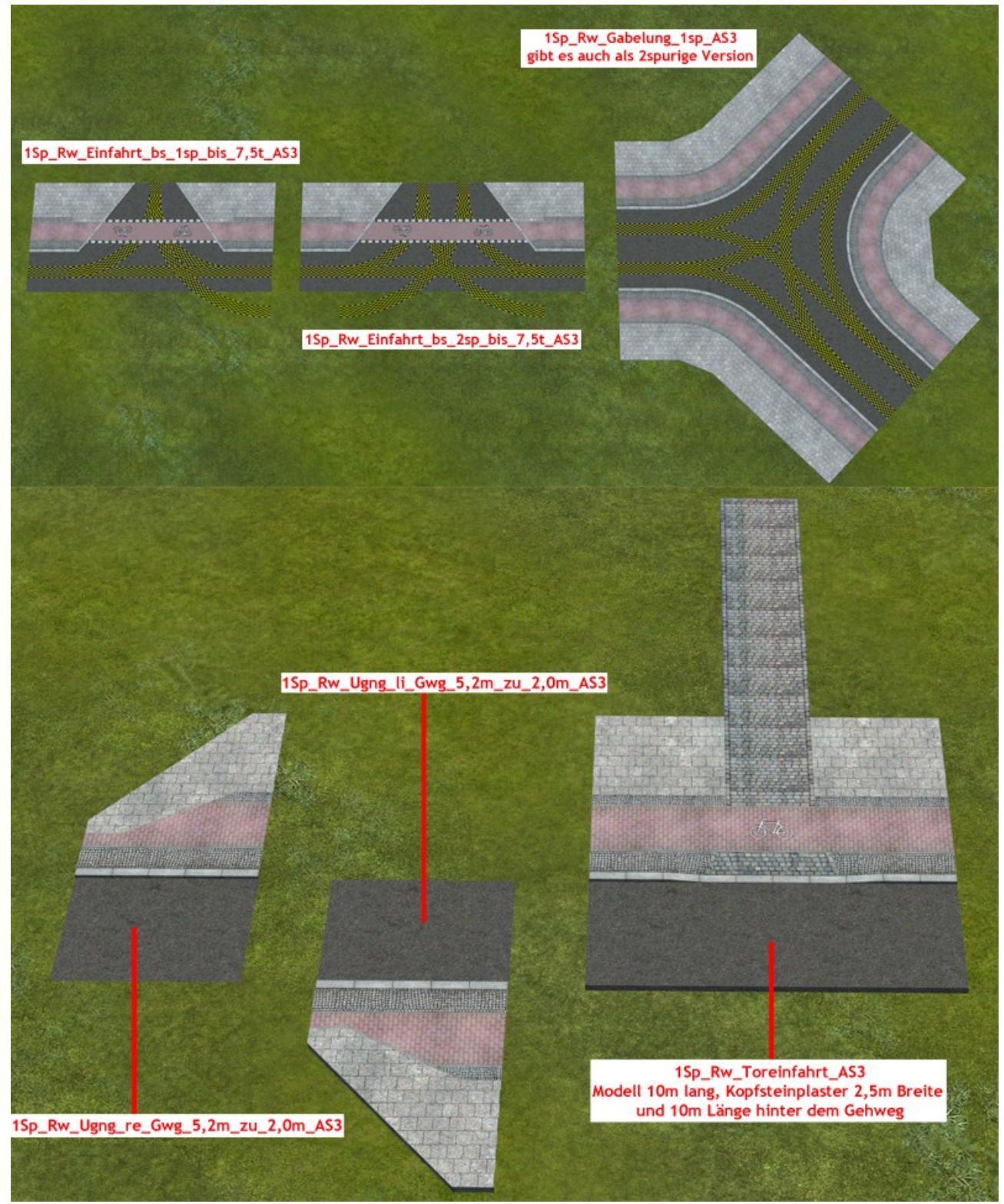

**Hinweis zu den Bildern:** Ich zeige auf diesen Bildern Zusammenstellungen verschiedener meiner Modelle, damit auch die Modelle beim Einbau erkennbar sind. Viele dieser Zusammenstellungen bedingen Leerstellen, die mit dem Spline 1Sp\_Rw\_Strasse\_ohne\_Gehweg\_oMl\_AS3 händisch ausgefüllt werden müssen.

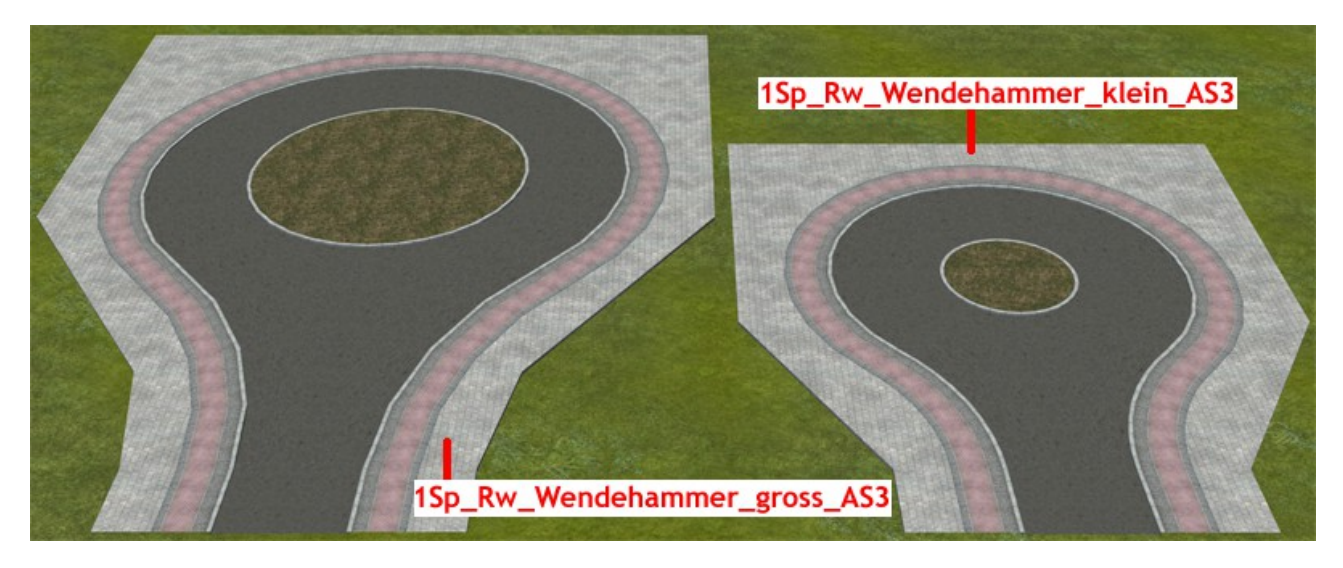

# **Immobilien:**

Dieses Set beinhaltet einige Schutzgeländer für Schranken. Diese sind unter Immobilien/ Verkehr/ Sonstige zu finden.

# **LSE:**

Die Landschaftselemente bestehen aus einigen Asphaltplatten mit Aussparungen für Straßenbahngleise mit Spurrille für Normal- und Schmalspur im Längs- und Querformat.

Weiterhin gibt es neue Gehwegplatten, die mit der neuen Gehwegtextur versehen sind. Die neue 3,5mx3,5m Sperrfläche habe ich diesmal mit einer Asphaltfläche versehen und lässt sich am besten einsetzen, wenn man die durchgehende Mittellinie (aus dem Set V10NAS30002) 3,5m neben die Fahrbahn setzt und von der Länge und Winkel so anpasst, das mit der gegenüberliegenden Fahrbahn eine eingerahmte Fläche entsteht. Je nach Größe dieser Fläche werden dann mehrere Sperrflächen aneinander gereiht, bis die eingerahmte Fläche vollständig ausgefüllt ist. Zu finden sind diese Modelle unter Landschaftselemente/ Sonstige.

# **Bonus und Rollmaterialien (nur für das Sammelset V164NAS30010):**

Als Bonus liegt diesem Set ein animierter Straßenspline bei, der folgende Layer aufweist: Layer0=Trocken; Layer1=Nass; Layer2=Nass mit Fahrspur; Layer3=Abtrocknend Diese Layer können mit den mitgelieferten unsichtbaren Fahrzeugen 1Sp\_animierte\_Splines\_Layer1\_AS3 bis 1Sp\_animierte\_Splines\_Layer4\_AS3 angesprochen werden. Die Fahrzeuge kann man unter Rollmaterialien/ Strassenverkehr/ Strassenfahrzeuge (Hauptgruppe) finden.

## **Credits:**

Mein Dank geht an Trend für EEP und seine Tools.

Alle Texturen stammen von Hostern freier Texturen wie Bildburg, [CG Textures] und All CG Textures bzw. entstanden aus selbstgemachten Fotografien der Originale und aus im Grafikbearbeitungsprogramm generierten Texturen.

Für Anregungen, Kritik oder Fehlermeldungen bin ich unter Perry67@gmx.de bzw. im MEF mit eigenem Thread zu erreichen.

Hiermit wünsche ich allen Usern viel Spaß, Erfolg und Kreativität mit dem vorliegenden Set beim Aufbau eines recht realistischen Straßenverkehrsnetzes.

Über Bilder Eurer Kreationen in Euren Anlagen im MEF würde ich mich sehr freuen.

Viele Grüße Andreas Sowa (AS3)